# **Amazon AMI Installation**

This document contains instructions on how to install VoipNow in Amazon cloud using the AMI (Amazon Machine Image).

- Requirements
- Installation steps
  - Find image in AWS Marketplace
  - Create EC2 Instance
  - Set the web interface password
- Access the VoipNow web interface

### Get Help

If something is unclear or you need further assistance, do not hesitate to open a ticket in the 4PSA Support Zone or ask a question in our monitored GetS atisfaction community.

### Requirements

In order to use VoipNow in Amazon Cloud, you need to have an account at http://aws.amazon.com.

Once you've created your account, go to http://console.aws.amazon.com/ and select the EC2 section.

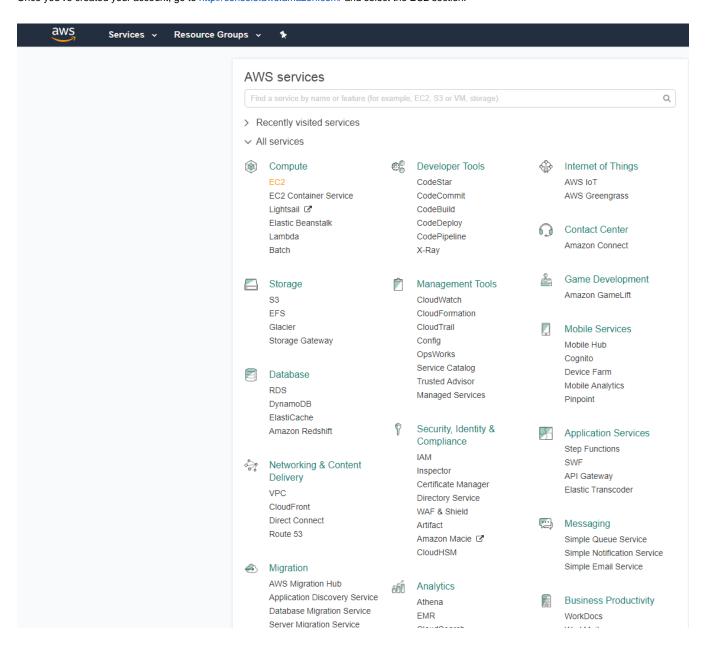

## Installation steps

Fast Track

You can always provision an EC2 instance with one of the supported operating systems and then use the **Command Line Installer** to install VoipNow. Check **AWS Amazon Market** for the latest CentOS 7 EC2.

### Find image in AWS Marketplace

Click Launch Instance, then search for VoipNow in the AWS Marketplace page.

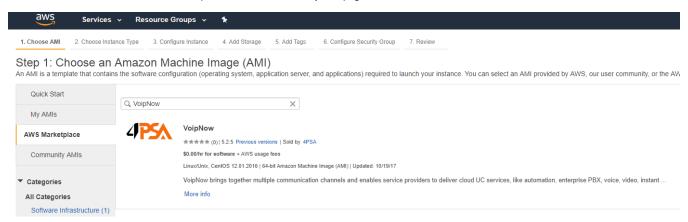

### **Create EC2 Instance**

Select VoipNow and press Continue. Then open the Choose Instance Type tab and click on Review and Launch.

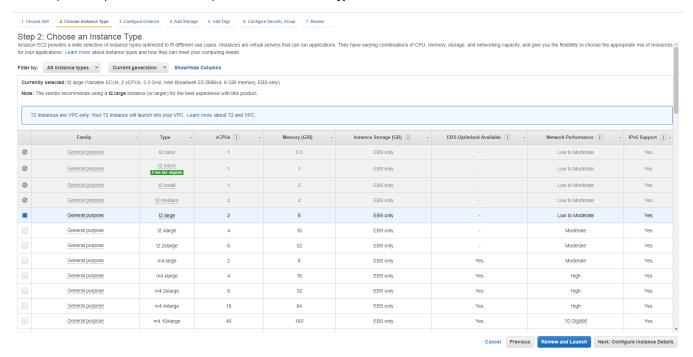

In the page that opens, select Create a new key pair and define a Key pair name. Then download it and click on Launch Instances.

You can Choose an existing key pair if you have already defined one.

# A key pair consists of a public key that AWS stores, and a private key file that you store. Together, they allow you to connect to your instance securely. For Windows AMIs, the private key file is required to obtain the password used to log into your instance. For Linux AMIs, the private key file allows you to securely SSH into your instance. Note: The selected key pair will be added to the set of keys authorized for this instance. Learn more about removing existing key pairs from a public AMI. Create a new key pair Key pair name Download Key Pair You have to download the private key file (\*.pem file) before you can continue. Store it in a secure and accessible location. You will not be able to download the file again after it's created.

Launch Instances

Cancel

The instance should boot and, once it is running, you should be able to access it.

### Set the web interface password

We don't set any default passwords. So, you must set a password via SSH that will allow you to log in the VoipNow web interface.

To log in using SSH, run the following command:

ssh <serverip> -i <pri>rivatekey.pem> -l 4psa
To gain root privileges, run the following command:
sudo su To set an admin password, run the following command as root:
/usr/local/voipnow/bin/chadminpass.sh

## Access the VoipNow web interface

You can access the web interface at https://<serverip>

Log in to the interface using the following details:

Username : admin
Password : <what you set earlier>

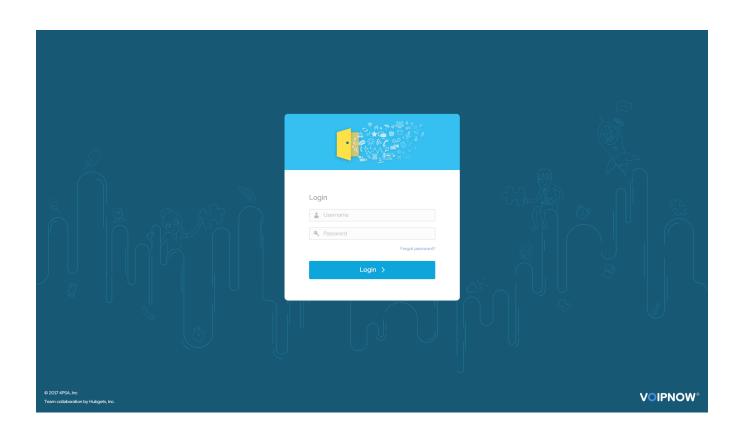